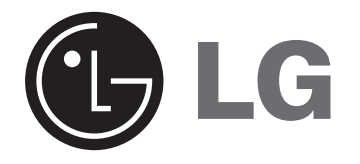

**TÜRKÇE**

# **DP392G**

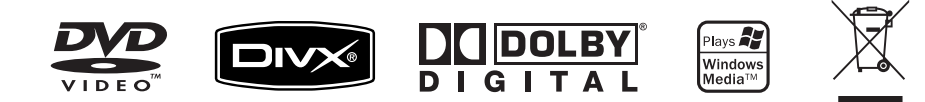

**CALL CENTER TELEFON NUMARASI: 444-6-543**

P/NO : MFL48000526

# **Güvenlik Önlemleri**

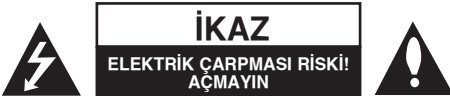

**|KAZ:** ELEKTR|K ÇARPMASI TEHL|KES|N| AZALTMAK |Ç|N KAPA˝I (VEYA ARKASINI) CIKARMAYIN. İCİNDE KULLANICININ SERVİS UYGULAYABİLECEĞİ BİR PARCA BULUNDURMAYIN. SERVİS HİZMETİ ALMAK İÇİN NİTELİKLİ SERVİS PERSONELINE BAŞVURUN.

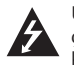

Üçgen içinde ok sembolüyle gösterilen bu yıldırım ißareti, ürün içinde elektrik carpması riski oluşturabilecek derecede tehlikeli, yalıtılmamış bir voltaj varlığı konusunda kullanıcıları uyarmak amacıyla kullanılmıßtır.

Üçgen içindeki ünlem ißareti, ürünle birlikte verilen yazılı belgelerde bulunan önemli kullanım ve bakım (servis) talimatları hakkında kullanıcıları uyarmak amacıyla kullanılmıßtır.

**UYARI:** YANGIN VEYA ELEKT|R|K ÇARPMASI TEHL|KES|N| ÖNLEMEK |Ç|N ÜRÜNÜ YA˝MURDAN VEYA NEMDEN KORUYUN.

**UYARI:** Bu cihazı, kitaplık, vb. gibi dar bir alana yerleßtirmeyin.

**|KAZ:** Havalandırma deliklerini kapatmayın. Cihazı üretici talimatlarına uygun ßekilde monte edin. Kasadaki yuvalar ve delikler havalandırma için olup ürünün sağlıklı bir biçimde çalışmasını sağlar ve fazla ısınmasını engeller. Ürün yatak, koltuk, halı veya benzer yüzeylere yerleßtirilerek delikleri kapatılmamalıdır. Bu ürün uygun havalandırma sağlanmadığı veya üretici talimatlarına uyulmadığı takdirde asla kitaplık veya raf gibi bölümlerin içine yerleßtirilmemelidir.

**İKAZ:** Bu ürün bir Lazer Sistemi kullanmaktadır. Ürünün doğru bir sekilde kullanılmasını sağlamak için lütfen bu kullanıcı kılavuzunu dikkatli bir şekilde okuyun ve ileride referans olarak kullanmak üzere saklayın. Ünitenin bakıma ihtiyaç duyması durumunda yetkili bir servis merkeziyle irtibat kurun. Burada

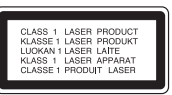

belirtilenler dıßındaki kontrollerin kullanımı, ayarların yapılması ya da yordamların uygulanması, tehlikeli radyasyona maruz kalınmasına neden olabilir.

Lazer ışınına doğrudan maruz kalınmasını önlemek için, cihaz muhafazasını açmayı denemeyin. Muhafazanın açılması durumunda, gözle görülür lazer radyasyonu ortaya cıkar. ISINA UZUN SÜRE BAKMAYIN.

**|KAZ:** Cihaz suya (damlayan veya sıçrayan) maruz bırakılmamalı ve vazo gibi içi sıvı dolu nesneler cihazın üstüne koyulmamalıdır.

## **|KAZ**

- Gazete, masa örtüsü, perde, vb. gibi nesnelerle havalandırma delikleri kapatılarak havalandırma engellenmemelidir.
- Cihazın üzerine açık alev kaynakları (örn. yanan mum) koyulmamalıdır.
- Kullanılmıß piller güvenli ßekilde atılmalı ve kesinlikle yakılmamalıdır. Pilleri atarken çevreye karşı duyarlı olunmalıdır.
- Cihazı yalnızca tropik ve orta sıcaklıktaki ortamlarda kullanın.
- Kulaklık ve mikrofonlu kulaklıktan gelen aşırı ses basıncı, işitme kaybına neden olabilir.
- Piller; günes ışığı, ates, vb. gibi aşırı sıcaklıklara maruz bırakılmamalıdır.

#### **Güç Kablosuna ilißkin |KAZLAR**

#### **Cihazların genellikle özgül bir devre üzerine yerleßtirilmesi önerilir;**

Burada adanmış devre, yalnızca bu cihaza güç sağlayan ve ek prizleri ya da hat devresi olmayan tek bir priz anlamına gelir. Emin olmak için bu kullanıcı kılavuzunun teknik özellikler sayfasını kontrol edin. Prizlere aßırı yükleme yapmayın. Aşırı yüklenmiş prizler, gevşek veya hasarlı prizler, uzatma kabloları, yıpranmış güç kabloları ya da zarar görmüş veya yarılmış kablo yalıtımı tehlikelidir. Bu koşullar elektrik çarpması veya yangına yol açabilir. Cihazınızın kablosunu belli aralıklarla gözden geçirin, kablo zarar görmüßse veya bozulma gözlemlediyseniz prizden çıkarın, cihazı kullanmaya devam etmeyin ve kablonun yetkili servis görevlisi tarafından özdes yedek parcasıyla değiştirilmesini sağlayın.

Güç kablosunu bükülme, dolaßma, sıkıßma, kapı arasına girme veya üzerine basılma gibi fiziksel ya da mekanik zararlardan koruyun. Fißlere, prizlere ve kablonun cihazdan çıktı©ı noktaya özellikle dikkat gösterin.

Gücü ana elektrik ßebekesinden kesmek için ana elektrik ßebekesinin fißini çekin. Ürünün montajı sırasında fişin kolay erişilebilir bir yerde olmasını sağlayın.

#### **Eski cihazın imha edilmesi**

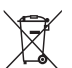

- 1. Ürününüzde, üzerinde çarpı ißareti bulunan tekerlekli bir çöp kutusu sembolünün bulunması, ürününüzün 2002/96/EC sayılı Avrupa Direktifi kapsamında olduğunu gösterir.
- 2. Tüm elektrikli ve elektronik ürünler, belediye atık sisteminden ayrı olarak, devlet veya yerel yetkililer tarafından belirlenen özel olarak tasarlanmıß toplama merkezleri aracılığıyla imha edilmelidir.
- 3. Eski cihazınızın doğru şekilde imha edilmesi, çevre ve insan sağlığı için doğabilecek olumsuz sonuçları engellemenize yardımcı olur.
- 4. Eski cihazınızın imha edilmesiyle ilgili daha ayrıntılı bilgi için, ßehir ofisinizle, atık imha servisinizle veya ürünü satın aldığınız bayi ile irtibat kurun.

#### **Bu ürün 2004/108/EC EMC Direktifi ve 2006/95/EC Düßük Voltaj Direktifine uyacak ßekilde üretilmißtir.**

Avrupa temsilcisi:

LG Electronics Service Europe B.V. Veluwezoom 15, 1327 AE Almere, The Netherlands (Tel : +31-036-547-8940)

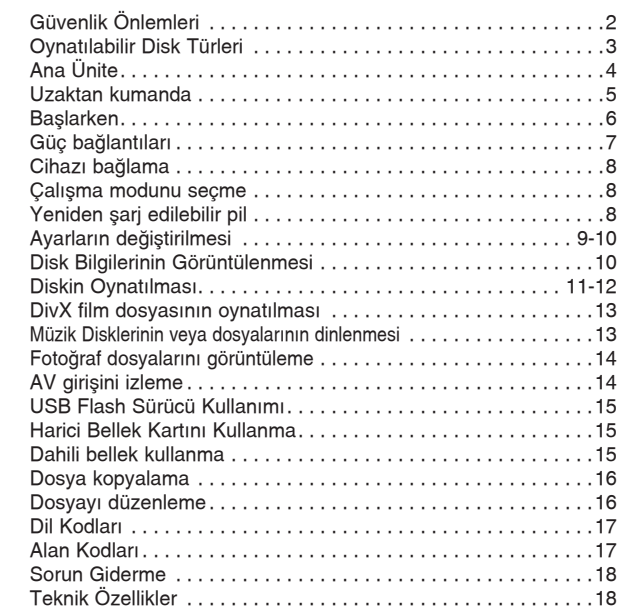

#### **Sembolünün Görüntülenmesi**

Kullanım sırasında TV ekranınızda " $\heartsuit$ " sembolü görüntülenebilir ve bu kullanıcı kılavuzunda açıklanan özelliğin, bu özel DVD video diskinde bulunmadığını ifade eder.

## **Bölge Kodları**

**|çindekiler**

Bu ünitenin arka kısmında bölge kodu bulunmaktadır. Bu ünite yalnızca arkasındaki aynı bölge koduyla etiketlenmiß veya "ALL" (TÜMÜ) olarak etiketlenmiß DVD disklerini oynatabilir.

- Coğu DVD diskinde kapaktan net olarak görünen bir veya daha fazla numaranın yer aldı©ı bir küre ißareti vardır. Bu numara, ünitenizin bölge koduyla aynı olmalıdır, aksi takdirde disk oynatılamaz.
- Oynatıcınızdakinden farklı bir bölge koduna sahip bir DVD'yi oynatmaya çalıßırsanız, TV ekranında "Check Regional Code" (Bölge Kodunu Kontrol Edin) mesajı görüntülenir.

#### **Telif Hakları**

Telif hakkı korumalı malzemenin izinsiz kopyalanması, yayınlanması, gösterilmesi, kabloyla yayınlanması, kamuya açık yerlerde oynatılması veya kiralanması yasalar çerçevesinde yasaklanmıßtır. Bu ürün Macrovision tarafından geliştirilmiş kopya koruması özelliğine sahiptir. Kopya koruması sinyalleri bazı disklere kaydedilir. Bu disklerin görüntüleri kaydedilirken veya oynatılırken görüntü gürültüsü oluşur. Bu ürün, Macrovision Corporation ve diğer hak sahiplerine ait belirli ABD patentleri ve diğer fikri mülkiyet haklarına yönelik dava yöntemiyle korunan bir telif hakkı koruma teknolojisine sahiptir. Bu telif hakkı koruma teknolojisinin kullanımı Macrovision Corporation tarafından onaylanmak zorunda olup Macrovision Corporation tarafından aksi bir yetki verilmediği sürece bu teknoloji yalnızca ev ve diğer sınırlı görüntüleme alanlarında kullanılmak üzere tasarlanmıştır. Ters mühendislik veya parçaların sökülmesi yasaktır.

# **Oynatılabilir Disk Türleri**

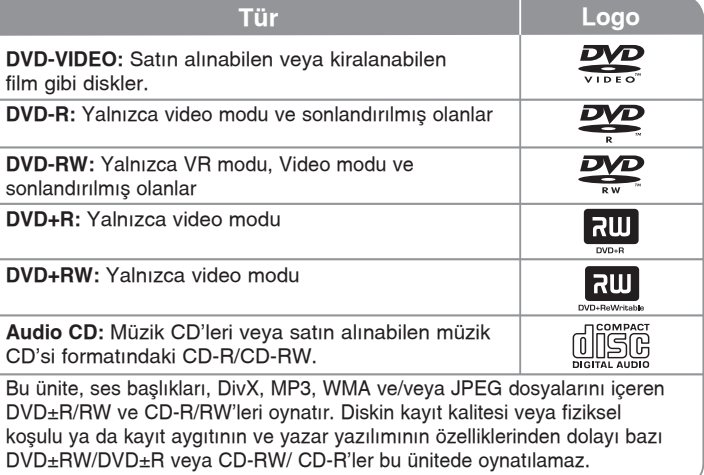

# **Ana Ünite**

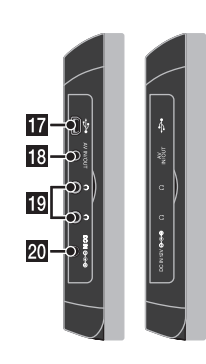

- **F1** POWER ((<sup>1</sup>)): Ünitevi ON (ACIK) veva OFF (KAPALI) konumuna getirir.
- **2** MENU: DVD menüsüne erişir.
- **8 SETUP:** Ayar menüsüne erisir veya menüden çıkar.
- 4 **DISPLAY:** Ekran Menüsüne erisir.
- **E** LCD MODE: LCD modunu secer. 16:9, 4:3 veya Off (Kapalı)
- **6** MODE: Bir çalışma modu belirler.

**4**

**Z COLOR/BRIGHT:** LCD ekranın Brightness (Parlaklık) veya Color (Renk) menüsünü görüntüler. LCD ekran rengini ya da parlaklığını ayarlamak için, ana menüdeki COLOR/BRIGHT (RENK/ PARLAKLIK) düğmesine art arda basarak Brightness (Parlaklık) veya Color (Renk) menüsünü görüntüleyin ve ardından  $\blacktriangleleft$  /  $\blacktriangleright$ düğmesini kullanarak değeri belirleyin Ayarınızı onaylamak için ENTER tuşuna basın.

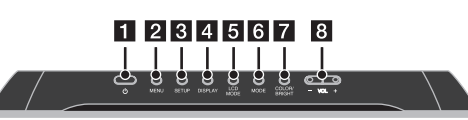

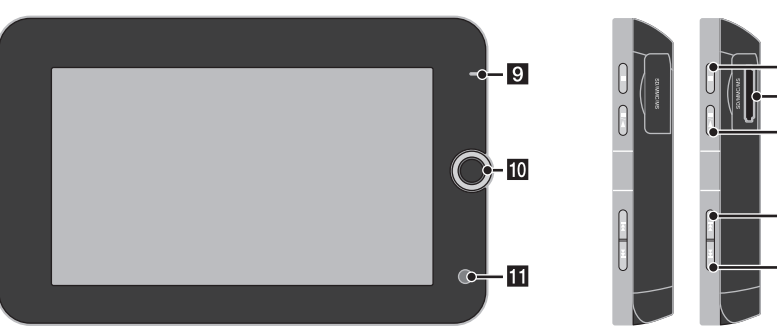

**8** VOL (+/-): Yerlesik hoparlör ve kulaklıkların ses seviyesini ayarlar.

## **9** Pil şarjı ve güç göstergesi

- Gösterge ßarj sırasında kırmızı olur, ßarj tamamlandığında ise yeşil renge dönüşür (Ayrıntılar için bkz. sayfa 8.)
- Cihaz açılırken gösterge birkaç saniye boyunca yeşil yanar.
- $\Box$  **Denetim düğmesi:** Menüde bir öğe secmek için denetim düğmesini kullanın. Menü seçimini onaylamak için denetim dü©mesine basın.
- **K** Uzaktan kumanda sensörü: Uzaktan kumandayı bu noktaya doğru tutun.
- **12 C** (Stop): Oynatmayı durdurur.
- **B** Bellek kartı yuvası Bir bellek kartı yerleştirin (SD, MMC veya MS).
- $\mathbb{R} \rightarrow$  **/ II (PLAY / PAUSE):** Oynatmayı başlatır. Oynatmayı geçici olarak duraklatır, tekrar basıldığında duraklatma modundan çıkar.

**15 EX** (Skip): Gerive doăru arama vapar\* veva geçerli bölümün ya da parçanın baßına döner veya önceki bölüme veya parçaya gider.

13

 $14$ 

15

16

- Düğmeyi yaklaşık iki saniye basılı tutun.
- **[6 → (Skip):** İleriye doğru arama yapar\* veya sonraki bölüme ya da parçaya gider.
	- Düğmeyi yaklaşık iki saniye basılı tutun.
- **IT** USB adaptör konektörü: Ürünle birlikte verilen USB adaptör kablosunu bağladıktan sonra bir USB aygıt bağlayın.
- **R** AV IN/OUT jakı: Bir TV veya harici aygıt bağlayın.
- $\mathbb{E}$  **Kulaklık jakları:** Bir kulaklık takın.
- **20 DC IN konektörü:** AC adaptörü veya araç adaptörü bağlayın.

## **Uzaktan kumanda**

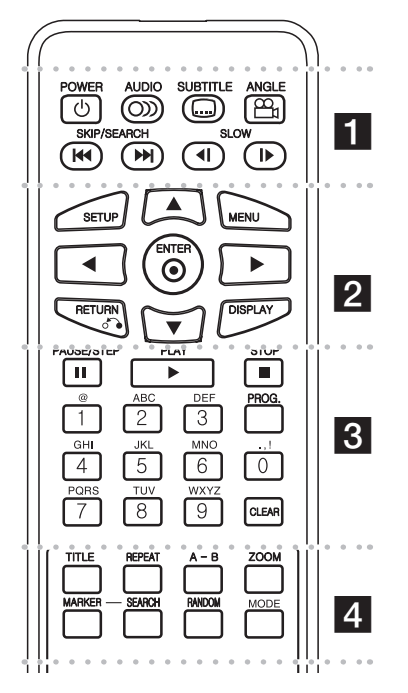

l l l l l l l a l l l l l l l **POWER (**1**)**: Üniteyi ON (AÇIK) veya OFF (KAPALI) konumuna getirir.

**AUDIO ( ):** Üniteyi ON (AÇIK) veya OFF (KAPALI) konumuna getirir.

**SUBTITLE ( ):** Altyazı dilini seçer.

**ANGLE** ( $\frac{\alpha_1}{\alpha_2}$ ): Varsa, bir DVD kamera açısı seçer.

SKIP/SEARCH ( $\leftarrow$  /  $\rightarrow$ ): Geriye/ileriye doğru arama yapar\*. Sonraki veya önceki bölüme/parçaya gider.

\* Dü©meyi yaklaßık iki saniye boyunca basılı tutun.

**SLOW (<I /IIII):** Yavas oynatma islemini geriye/ileriye alır.

l l l l l l l b l l l l l l l

**SETUP:** Ayar menüsüne erisir veya menüden çıkar. **MENU:** DVD menüsüne erißir.

AV < **>**: Menüler icinde gezinir.

**ENTER ( ):** Menü seçimini onaylar.

**RETURN (**O**):** Menü içinde geriye do©ru hareket etmek için veya menüden çıkmak için basın.

**DISPLAY:** Ekran Menüsüne erisir.

PAUSE/STEP (II): Oynatmayı geçici olarak duraklatır/ çerçeve çerrçeve oynatmak için art arda basın.

l l l l l l l c l l l l l l l

**PLAY (** $\blacktriangleright$ **):** Oynatmayı başlatır.

**STOP (■): Oynatmayı durdurur.** 

Oynatmayı durdurur.: Menüde numaralı öğeleri belirler.

**Karakter düğmeleri:** Art arda düğmeye basılarak istenilen karakterin secilmesini sağlar.

**PROG.:** Program düzenleme moduna girer.

**CLEAR:** Program Listesindeki bir parça numarasını veya Marker Search (|ßaretleyici Arama) menüsündeki bir ißareti siler.

l l l l l l l d l l l l l l l

**TITLE:** Varsa, diskin baßlık menüsüne erißir.

**REPEAT:** Bir bölümü, parçayı, başlığı veya tümünü tekrarlar.

**A-B:** Bir bölümü tekrarlar.

**ZOOM:** Video görüntüsünü büyütür.

**MARKER:** Oynatma sırasında herhangi bir noktayı ißaretler.

**SEARCH:** [Marker Search] (*İşaretleyici Arama*) menüsünü görüntüler.

**RANDOM:** Parçaları rastgele sırada oynatır.

**MODE:** Bir calısma modu belirler.

#### **Uzaktan Kumandaya pil takın**

Pil yuvasının mandalını sıkın ve tırnağı çekerek pil yuvasını çıkarın. Pilin + ucu, pil yuvasındaki + isaretiyle aynı yöne bakacak şekilde pili takın. Pilin bulundu©u pil yuvasını, Uzaktan Kumandaya iyice yerleştiğinden emin olarak geri takın.

- Uzaktan kumanda ünitesinin pilini CR. 2025 veya dengi gibi 3V'luk mikro lityum hücrelerle deăistirin.
- Pili, yerel kanunlara göre güvenli bir ßekilde atın. Pili ateşe atmayın.

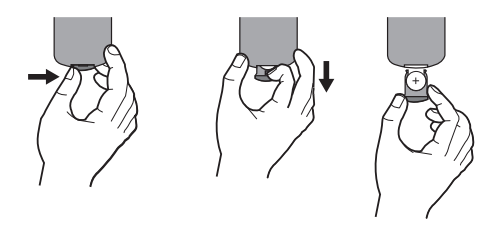

#### **De©ißtirilebilir lityum pil uyarısı**

- pil düzgün biçimde değiştirilmezse patlama tehlikesi ortaya çıkar.
- yalnızca aynı tip pillerle değiştirin.
- kullanıcılar tarafından değiştirilecek şekilde tasarlanmıssa pil yakınında ek uyarı isareti bulunur.

**Uyarı:** Bu cihazda kullanılan pil, yanlıß kullanılması durumunda yangına veya kimyasal yanık tehlikesine yol açabilir. Yeniden ßarj etmeyin, sökmeyin, yakmayın veya 100 °C'nin (212 °F) üzerinde ısıtmayın. Pili yalnızca Matsushita Elec. Ind. Co., Ltd. (Panasonic), parça no. CR. 2025 ile deıißtirin. Baßka bir pilin kullanılması yangın veya patlama riskine yol açabilir. Kullanılmış pilleri atın. Pilleri çocuklardan uzak tutun. Pili sökmeyin veya ateße atmayın.

# **Baßlarken**

#### **Bir bellek kartının takılması veya sökülmesi**

Bellek kartını cihaz üzerindeki bellek kartı yuvasına yerleştirin.

Bellek kartını yuvadan çıkarmak için bellek kartının ortasına bastırdıktan sonra dikkatlice çekin.

#### **Bu cihazda kullanılabilen kartlar**

- Secure Digital Card (SD)
- Multi Media Card (MMC)
- Memory Stick (MS)
- Bu cihaz yalnızca FAT12, FAT16 veya FAT32 biçimindeki bellek kartlarını destekler.
- Sadece yukarıda önerilen bellek kartlarını kullanın.
- Kart sadece bir yönde takılır; zorlamayın. Kart uygun şekilde takıldığında sıkıca yerleşmelidir.
- Bu cihazda herhangi bir bellek kartı kullanılamayabilir.
- Çalıßma (oynatma, kopyalama, vb.) sırasında hafıza kartını çıkarmayın.

## **USB Flash Sürücüyü ba©lama**

USB adaptör kablosunun küçük ucunu cihazın üzerindeki USB bağlantı noktasına bağlayın. Bir USB Flash Sürücü ile USB adaptörü bağlayın.

- Müzik dosyaları (MP3/WMA), fotoğraf dosyaları (JPEG) ve DivX dosyaları oynatılabilir. Her dosya türünün çalıştırılmasına ilişkin ayrıntılı bilgi için ilgili sayfalara bakın.
- Maksimum Dosya/USB Flash Sürücü: 650'den az (toplam dosya ve klasör sayısı)
- Bu cihaz yalnızca FAT16 veya FAT32 biçimindeki USB Aygıtları destekler.
- Yalnızca USB Flash Sürücü sürüm 1.1.
- Bilgisayara bağlandığında ek program yüklemesi gerektiren USB Flash Sürücüler desteklenmez.
- Çalıßırken USB aygıtı çıkarmayın.
- Kazara kaybolma durumlarını önlemek için, USB Flash Sürücüdeki önemli dosyalarınızı yedeklemenizi öneririz.
- USB uzatma kablosu veya USB HUB kullandığınızda, USB aygıtı tanınamayabilir.
- Bu cihazın USB ißlevi, tüm USB aygıt türlerini desteklemez.
- Dijital fotoğraf makineleri ve cep telefonları desteklenmez.

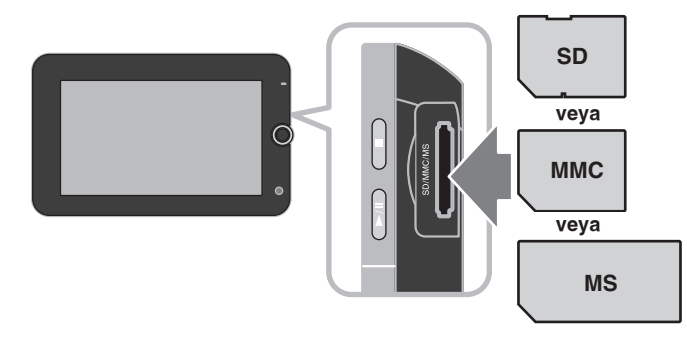

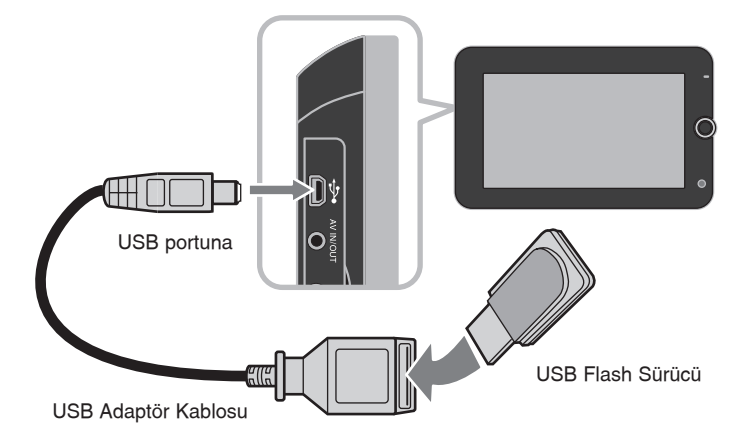

# **Güç ba©lantıları**

## **Güç Kablosunu ba©lama**

Cihazla birlikte verilen güç kablosunu cihazdan prize bağlayın.

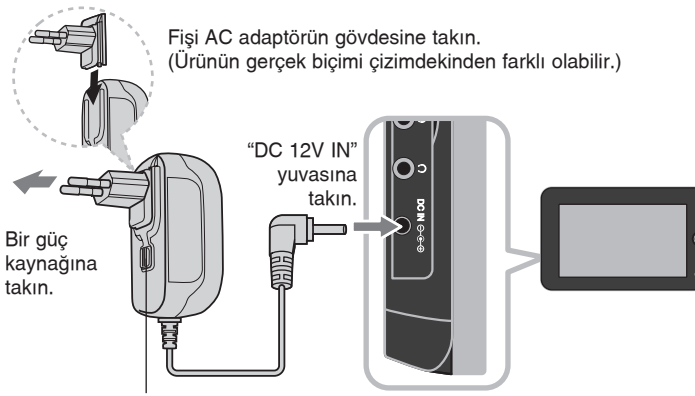

Güç kablosunu serbest bırakma dü©mesi

## **AC adaptör**

- Bu AC adaptör, 100-240V~ 1A 50/60Hz değerlerinde çalışır.
- Uygun bir AC fiß adaptörü veya AC kablo seti seçme konusunda bir elektrikli parça da©ıtıcısından yardım alın.
- NANJING WANLIDA TECHNOLOGY CO., LTD tarafından üretilmißtir

## **Araç adaptörünü ba©lama**

Bu cihaz ve araç adaptörü, 8,5-16 volt negatif topraklı elektrik sistemlerine sahip araçlarda kullanılmak üzere tasarlanmıştır. Çoğu araçta bu standart kullanılır. Aracınızda farklı tipte bir elektrik sistemi varsa, DC güç sistemi kullanılamaz.

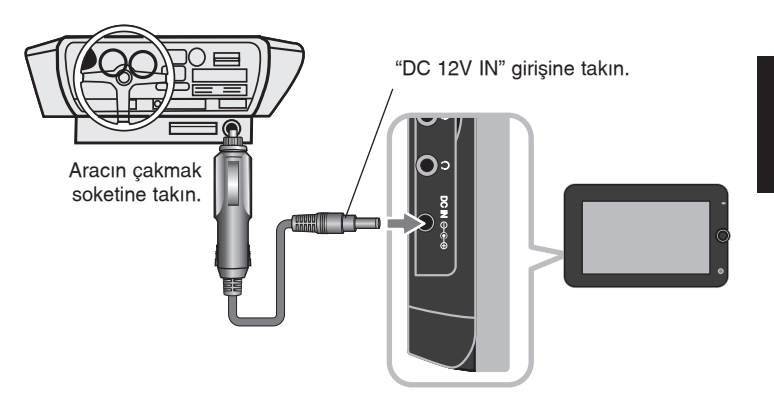

#### **Araç adaptörü**

- Bu araç adaptörü DC 8,5-16V değerinde çalışır.
- Uygun bir araç adaptörü seçme konusunda bir elektrikli parça da©ıtıcısından yardım alın.
- NANJING WANLIDA TECHNOLOGY CO., LTD tarafından üretilmiştir.

## **|kaz**

- Elektrik çarpmasını ve cihazın ya da aracın zarar görme olasılığını önlemek için, fißi cihazdan çıkarmadan önce daima araç adaptörünü çakmak soketinden çıkarın.
- Arac adaptörüne A3 amp. 250V'luk koruma amaclı sigorta yerleştirilmiştir.
- Motor çalıßtırılırken, araç adaptörünü aracın çakmak soketinden çıkarın.
- Aracın aküsü boşaldığında cihazınızı çalıştırmayın. Araba jeneratöründen çıkan yüksek akım, DC sigortanın atmasına neden olabilir.
- Aracın kaynak voltajı yaklaşık 10 volt'un altına düştüğünde cihazınız düzgün çalışmayabilir.
- Cihazınızı sıcaklığın 70°C'yi (158°F) aştığı yerlerde bırakmayın, aksi takdirde pikap cihazı zarar görebilir.

Bu tür yerlere örnekler arasında:

- Doğrudan günes ışığı altında bulunan ve pencereleri kapalı durumdaki bir araba
- Herhangi bir ısıtma aletinin yanı bulunur.

# **Cihazı ba©lama**

## **AV IN (AV GİRİSİ) veva AV OUT (AV ÇIKIŞI) için Ses ve Video Ba©lantısı**

Ürünle birlikte verilen AV kablosunu kullanarak cihazdaki AV IN/OUT (AV GİRİS/CIKIS) jakını asağıda gösterildiği sekilde televizyonunuzdaki ilgili giriş ya da çıkış jaklarına bağlayın.

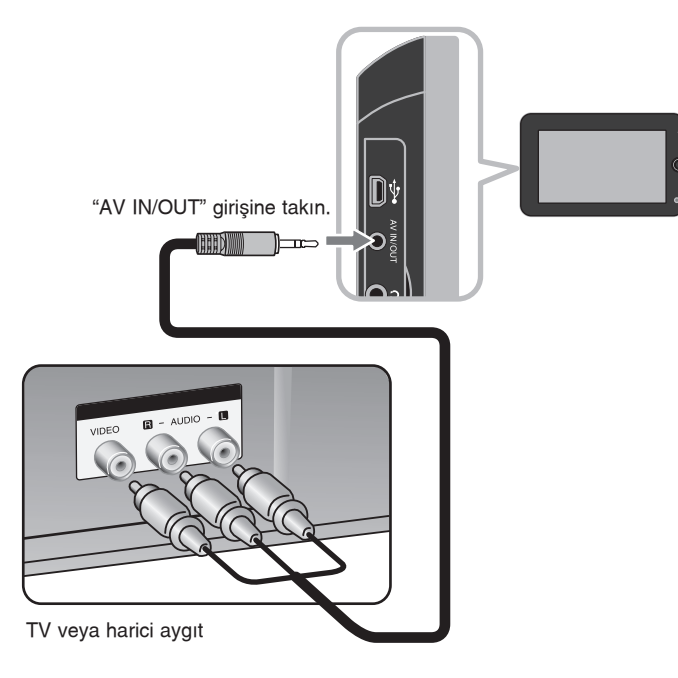

**Dolby Laboratories lisansıyla üretilmißtir. "Dolby" ve double-D sembolü, Dolby Laboratories'in ticari markalarıdır.**

# **Çalıßma modunu seçme**

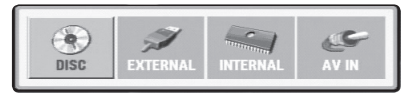

Bu cihazı kullanmadan önce bir çalıßma modu seçmeniz gerekir. Cihazın üzerindeki **MODE** (MOD) düğmesine basın, böylece çalışma modu seçme menüsü görüntülenir. Mod secmek için ◀ / ▶ düğmesini kullanın, daha sonra **ENTER** düğmesine basın.

- [DISC] (DISK): Takılan diskin oynatılmasını sağlar.
- [EXTERNAL] (HARİCİ): Bağlanan USB Flash Sürücüdeki veya harici bellek kartındaki dosyaların oynatılmasını sağlar. [EXTERNAL] (HARİCİ) seçeneğini belirledikten sonra, USB Flash Sürücü için [USB] ya da harici bellek kartı için [Memory Card] (Bellek Kartı) seceneğini belirleyin.
- [INTERNAL] (DAHİLİ): Dahili bellekteki dosyaların oynatılmasını sağlar.
- [AV IN] (AV GİRİŞİ): Bu cihaz kullanılarak harici bir avgıttan gelen video/ses sinyallerinin izlenmesini sağlar.

#### **Karma ortam – DivX, MP3/WMA ve JPEG**

DivX, MP3/WMA ve JPEG dosyalarının bir arada bulunduğu bir ortamı oynatırken, **TITLE** (BAŞLIK) düğmesine basarak oynatmak istediğiniz dosyaların menüsünü seçebilirsiniz.

# **Yeniden ßarj edilebilir pil**

- Dahili yeniden ßarj edilebilir pil size, güç kablosuna ihtiyaç duymadan hareket etme ve dosya oynatma özgürlüğü verir.
- Dahili yeniden ßarj edilebilir pil, ancak cihaz kapatılıp AC adaptör bir prize takıldığında sari olmaya baslar.
- Cihazı acarsanız sari islemi durur.
- Sari islemi yaklaşık 3 saat 30 dakika sürer.
- Pille calısma süresi: yaklasık 3 saat 30 dakika. Pille calısma süresi, pil durumuna, çalışma durumuna ve çevre kosullarına bağlı olarak değişiklik gösterebilir.
- Pil göstergesi, sari sırasında kırmızı olur. sari tamamlandığında gösterge ıßı©ı yeßile dönüßür.
- Kalan pil süresi birkaç dakikanın altına indiğinde, ekranda "Check Battery" (Pili Kontrol Edin) mesajı görüntülenir.

# **Ayarların de©ißtirilmesi**

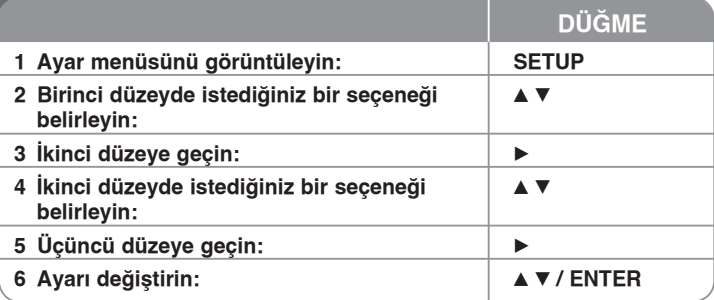

# **Ayarların de©ißtirilmesi - daha fazlasını yapabilirsiniz**

## **|lk kez açtı©ınızda (|ste©e ba©lı)**

Üniteyi ilk kez açtı©ınızda dil seçimi menüsü görüntülenir. Üniteyi kullanmak için bir dil seçmeniz gerekmektedir. Dili seçmek için ▲▼ ◀ ▶ düğmelerini kullanın ve daha sonra **ENTER'a** basın, onaylama menüsü görüntülenir. [Enter]'ı seçmek icin ◀ ▶ düğmelerini kullanın, daha sonra **ENTER'a** basın.

#### **Dil avarlarının değiştirilmesi**

**Menu Language (Menü Dili) –** Setup (Ayar) menüsü ve ekran menüsü için bir dil seçmenizi sağlar.

**Disc Audio/Subtitle/Menu –** Disk Sesi/Altyazı/Menü için bir dil seçin.

[Original] (Orijinal): Diskin kaydedildiği orijinal dili ifade eder.

[Other] (Diğer): Başka bir dil seçmek için ilk olarak sayı düğmelerine, daha sonra ENTER'a basarak dil kodu listesinde yer alan uygun 4 haneli sayıyı girin. (bkz. sayfa 17) Sayıları girerken hata yaptıysanız silmek ve düzeltmek icin CLEAR (TEMİZLE) düğmesine basın.

[Off] (Kapalı) (Disk Altyazısı için): Altyazıyı kapatmanızı sağlar.

**Ekran ayarlarının de©ißtirilmesi** 

**TV Aspect (TV En Boy Oranı) – TV ekranınızın sekline bağlı olarak hangi** ekran en boy oranının kullanılacağını seçin.

[4:3]: Standart 4:3 TV bağlandığında bu seceneği belirleyin.

[16:9]: 16:9 geniß ekran TV ba©landı©ında bu seçene©i belirleyin.

**Display Mode (Görüntüleme Modu) –** 4:3 görüntüsünü seçtiyseniz TV ekranınızda geniş ekran programların ve filmlerin nasıl görüntüleneceğini tanımlamanız gerekmektedir

[Letterbox]: Bu seçenekte geniş ekran görüntüsü, ekranın üstündeki ve altındaki siyah bantlarla görüntülenir.

[Panscan]: Bu seçenekte 4:3 ekranın tümü gerekirse görüntü kesilerek doldurulur.

**JPEG Effect (JPEG Efekti) –** Slayt gösterisinde bulunan resimler arasındaki geçiß stilini belirler.

#### **Ses avarlarının değiştirilmesi**

**DRC (Dinamik Aralık Kontrolü) – Ses kapalıyken sesi netleştirin (sadece** Dolby Digital için). Bu efekti sağlamak için [On] (Açık) ayarını kullanın.

**Vocal (Vokal) –** Yalnızca çoklu kanal bir karaoke DVD'si oynatılıyorken [On] (Açık) olarak ayarlayın. Diskteki karaoke kanalları normal stereo sese karışır.

#### **Kilitleme ayarlarının de©ißtirilmesi**

Kilitleme seçeneklerini kullanmak için [Area Code] (Alan Kodu) seçeneğini belirlemeniz gerekmektedir. [Area Code] (Alan Kodu) tercihini belirleyin, ardından ▶ düğmesine basın. 4 haneli bir parola girin ve ENTER'a basın. Parolayı tekrar girin ve doğrulamak için **ENTER** düğmesine basın. Numarayı girerken hata yaparsanız, CLEAR (TEMİZLE) düğmesine basın ve doğru numarayı girin.

Parolanızı unutursanız sıfırlayabilirsiniz. Öncelikle cihazdaki diski çıkarın. Kurulum menüsünü görüntüleyip 6 basamaklı "210499" numarasını girin, böylece parolanız sıfırlanır.

**Rating (Derecelendirme) –** Bir derecelendirme düzeyi seçin. Düzey ne kadar düßükse derecelendirme o kadar dardır. Derecelendirmeyi devre dıßı bırakmak için [Unlock] (Kilidi Aç) seçeneğini belirleyin.

**Password (Parola) – Kilitleme avarları için parolayı ayarlar veya değiştirir.** [New] (Yeni): Sayı dü©melerini kullanarak yeni bir 4 basamaklı parola girin ve sonra **ENTER** düğmesine basın. Onaylamak için parolayı yeniden girin. [Change] (Değiştir): Geçerli parolayı girdikten sonra iki defa yeni parolayı girin.

Area Code (Alan Kodu) – Oynatma derecelendirme düzevi olarak coğrafi bir alanın kodunu seçmenizi sağlar. Bu, çocuk kilidi tarafından kontrol edilen DVD'leri derecelendirmek için hangi alanın standartlarının kullanıldığını belirler. (Bkz. sayfa 17)

#### **Di©er ayarların de©ißtirilmesi**

**PBC (Pleybek Kumandası) –** Pleybek Kumandası, disklerin bazısında mevcut olan bazı özel gezinme özellikleri sağlar. Bu özelliğin kullanılması için "On" seçilir.

**DivX(R) VOD –** DivX**®** VOD hizmetini kullanarak video kiralamanıza ve satın almanıza olanak veren DivX**®** VOD (Talep Üzerine Video) kayıt kodunu sağlamaktayız. Daha fazla bilgi için www.divx.com/vod adresini ziyaret edin. [Select] (Sec) simgesi vurgulandığında **ENTER** düğmesine basın, böylece ünitenin kayıt kodunu görüntüleyebilirsiniz. DivX**®** VOD'dan indirilen videoların hepsi sadece bu ünitede oynatılabilir.

**FORMAT (BİÇİMLENDİR) – Dahili belleği sıfırlar: dahili bellekteki kayıtlı her şey** silinir.

[Select] (Seç) simgesi vurgulandığında **ENTER** düğmesine basın ve ardından<br>[Yes] (Evet) seçeneğini belirleyip **ENTER** düğmesine basın.

# **Disk Bilgilerinin Görüntülenmesi**

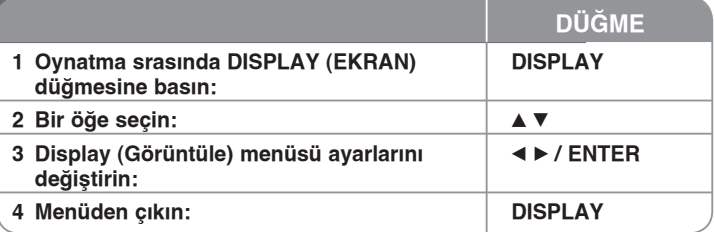

## [Yes] (Evet) seçene©ini belirleyip **ENTER** dü©mesine basın. **Disk Bilgilerinin görüntülenmesi - daha fazlasını yapabilirsiniz**

▲▼ düğmelerine basarak bir öğeyi seçebilir ve < ▶ düğmelerini kullanarak ayarı değiştirebilir veya belirleyebilirsiniz.

- ( $\frac{1}{2}$  + 1/<sub>B</sub> Geçerli başlık (veya parça) numarası/toplam başlık (veya parça) sayısı
	- Geçerli bölüm sayısı/toplam bölüm sayısı 5/42
	- 0:13:45 Geçen oynatma süresi
	- $\frac{1}{3}$  DOD<br> $\frac{1}{2}$  OOH Seçilen ses dili veya kanalı
- Seçilen altyazı **OFF** 
	- $1/1$ 
		- Seçilen açı/toplam açı sayısı

DC IN jakı bağlı değilken oynatma sırasında **DISPLAY** düğmesine basarak pil sariının durumunu kontrol edebilirsiniz.

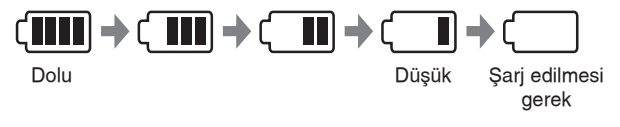

## **Bu Kılavuzda Kullanılan Semboller**

Başlığında aşağıdaki sembollerden biri bulunan bir bölüm, yalnızca o sembolün temsil ettiği disk veya dosya için kullanılabilir.

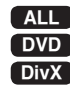

**Tüm diskler ve dosvalar <b>ACD** Ses CD'leri

DVD ve sonlandırılmış DVD±R/RW **MP3** MP3 dosyaları

**DivX** DivX dosyaları **WMA** WMA dosyaları

# **Diskin Oynatılması**

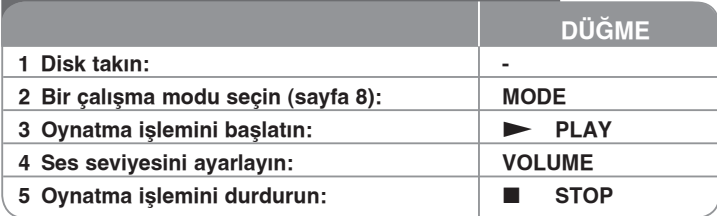

# **Diskin Oynatılması - daha fazlasını yapabilirsiniz**

#### **Disk takma**

LCD paneli aşağıda gösterildiği gibi açın ve bir disk takın. Sonra LCD paneli kapatın.

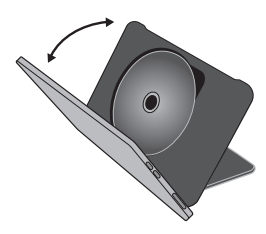

#### **Oynatmayı durdurur**

Oynatmayı durdurmak için **STOP (■)** düğmesine basın; cihaz, diske bağlı olarak durdurulan noktayı kaydeder. Ünite, diske bağlı olarak diskin durdurulduğu noktayı kaydeder. Ekranda kısa bir süre için " III" " belirir. Oynatmaya (durdurulan sahneden) devam etmek için **PLAY (**▶) düğmesine basın. Tekrar **STOP (■)** düğmesine bastığınızda veya diski çıkardığınızda (ekranda " ■ " belirir) ünite durdurulan noktayı siler. [II**I = Resume Stop (Kısa** Süreli Durdurma), **E** = Complete Stop (Tamamen Durdurma)] Bir düğmeye [örneğin, POWER (GÜÇ), vs.] basıldığında oynatmaya devam edilen nokta silinebilir.

## **Mönülü DVD Oynatma DVD**

Bu günkü DVD'lerin çoğu halen, filmin başlamasından önce yüklenen mönülere sahiptir. Bu mönüler içerisinde, bir seçeneğin belirgin olarak gösterilmesi için **AV < >** i kullanılarak gezinme yapılabilir. Seçim için **ENTER'e** basılır.

#### **DVD VR diskinin oynatılması**

Bu ünite, Video Kayıt (VR) formatı kullanılarak kaydedilen DVD-RW disklerini oynatır. Bir DVD VR diski taktı©ınızda ekranda menü görüntülenir. Baßlık seçmek için **AV** düğmelerini kullanın, ardından **PLAY (** ▶) düğmesine basın. DVD-VR menüsünü görüntülemek için **MENU** veya TITLE düğmelerine basın. Bazı DVD-VR diskleri DVD KAYDEDİCİ kullanılarak CPRM verileriyle hazırlanmıştır. Cihaz bu tip diskleri desteklemez.

#### **Sonraki/önceki bölüme/parçaya/dosyası atlama ALL**

Sonraki bölüme/parçaya/dosyası geçmek için **SKIP (▶▶I)** düğmesine basın. Gecerli bölüme/parcaya/dosyası başına geri dönmek için **SKIP** ( $\blacktriangleleft$ ) dü©mesine basın.

Önceki bölüme/parçaya/dosyası gitmek için iki kez kısa süreyle **SKIP** (.) dü©mesine basın.

#### **Oynatmanın duraklatılması ALL**

Oynatmayı duraklatmak için PAUSE/STEP (II) düğmesine basın. Oynatmaya devam etmek için Press PLAY (▶) düğmesine basın.

## **Çerçeve Çerçeve oynatma DVD DivX**

Cerceve cerceve oynatmak için **PAUSE/STEP (II)** düğmesine art arda basın.

#### **Art arda oynatma ALL**

Tekrarlanacak öğevi seçmek için art arda **REPEAT** düğmesine basın. Geçerli baßlık, bölüm veya parça art arda oynatılır. Normal oynatıma geri dönmek için art arda **REPEAT** düğmesine basarak [Off] (Kapalı) seceneğini belirleyin.

## **Hızlı ileri veya hızlı geri alma DVD DivX ACD WMA MP3**

Oynatma sırasında hızlı ileri veya hızlı geri almak için **SKIP (I<4** ya da >>I) düğmesini basılı tutun. **SKIP (I<< va da →→I)** düğmesine art arda basarak çeßitli oynatma hızları arasında geçiß yapabilirsiniz. Oynatmayı normal hızda devam ettirmek için **PLAY ( ►)** düğmesine basın.

## **Belirli bir kısmın tekrarlanması (A-B) DVD DivX ACD**

Tekrarlamak istediğiniz kısmın başında ve sonunda **A-B** düğmelerine basın. Sectiğiniz kısım sürekli olarak tekrarlanır. Normal oynatıma geri dönmek için **A-B** düğmelerine basarak [Off] (Kapalı) seceneğini belirleyin.

#### **Altyazı dili seçme DVD DivX**

Oynatma sırasında, istediğiniz bir altyazı dilini seçmek için art arda **SUBTITLE ( )** dü©mesine basın.

#### **Farklı bir açıdan izlemek DVD**

Ekranda açı göstergesi bir süre için görüntülendiğinde art arda ANGLE ( $\mathbb{B}$ ) dü©mesine basarak farklı bir kamera açısı seçebilirsiniz.

#### **Farklı bir ses duyulması DVD DivX**

Oynatma sırasında varolan ses dilleri, kanallar veya kodlama yöntemleri arasında geçis yapmak için art arda **AUDIO** (<sup>O)</sup>) düğmesine basın.

#### **Oynatma hızını düßürme DVD ( DivX : Yalnızca ileri)**

Oynatma sırasında, geri veya ileri almayı yavaşlatmak için **SLOW (<I** ya da I>) düğmesine basın. **SLOW (◀I** ya da I▶)düğmesine art arda basarak çeşitli oynatma hızları arasında geçiß yapabilirsiniz. Oynatmayı normal hızda devam **ettirmek için PLAY ( ▶) düğmesine basın.** 

#### **Genißletilmiß video görüntüsünün izlenmesi DVD DivX**

Oynatma yeya duraklatma modundayken art arda **ZOOM** düğmesine basarak mesafe ayarlama modunu secin. AV< > düğmelerini kullanarak mesafe ayarı yapılmış görüntü içinde hareket edebilirsiniz. Çıkmak için CLEAR düğmesine basın.

#### **Baßlık menüsünü görüntüleme DVD**

Varsa, diskin başlık menüsünü görüntülemek için **TITLE** düğmesine basın.

#### **DVD menüsünü görüntüleme DVD**

Varsa, disk menüsünü görüntülemek için **MENU** düğmesine basın.

#### **Seçilen zamandan oynatmayı baßlatma DVD DivX**

Girilen zaman kodunun baslangıç noktasını arar. **DISPLAY** düğmesine basın ve bir saat simgesi seçin. Zamanı girin ve **ENTER** düğmesine basın. Örneğin, 1 saat, 10 dakika ve 20 saniyedeki bir sahneyi bulmak için "11020" girin ve **ENTER** düğmesine basın. Yanlış bir sayı yazarsanız, yeniden girmek için **CLEAR** düğmesine basın.

#### **Rastgele sırada oynatma ACD WMA MP3**

Oynatma sırasında veya durdurma modunda rastgele sırada oynatmaya baßlamak için **RANDOM** (RASTGELE) düımesine basın. Normal oynatma moduna geri dönmek için tekrar **RANDOM** (RASTGELE) düımesine basın.

#### **Beğenilen bir sahnevi isaretleme DVD DivX**

Geri dönmek üzere diskteki bir konumu işaretleyebilirsiniz. İstediğiniz konumdayken **MARKER** (İsARETLEYİCİ) düğmesine basmanız yeterlidir. İsaretleyici simgesi kısa bir süre ekranda görüntülenir. Dokuz kadar isaretleyici yerleştirmek için bu ißlemi tekrarlayın.

Ayrıca konumları geri çağırabilir veya silebilirsiniz. **SEARCH** (ARA) düğmesine ve [Marker Search] (İşaretleyici Arama) menüsüne basın. ◀ veya ▶ düğmelerini kullanarak menüden istediğiniz isaretleyiciyi seçin ve daha sonra bunu geri ça©ırmak için **ENTER** (G|R), silmek içinse **CLEAR** (TEM|ZLE) dü©mesine basın.

#### **Son Sahne Belle©i DVD ACD**

Bu ünite, son izlenen diskteki son sahneyi belleğe alır. Diski oynatıcıdan çıkarsanız veya üniteyi kapatsanız da son sahne bellekte kalır. Sahnesi belleğe alınmıß bir diski takarsanız, o sahne otomatik olarak hatırlanır.

#### **Ekran Koruyucu**

Üniteyi yaklaßık beß dakika Stop (Durdurma) modunda bıraktı©ınızda ekran koruyucu görüntülenir. Ekran Koruyucu beß dakika boyunca görüntülenirse, ünite otomatik olarak kapanır.

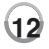

# **DivX film dosyasının oynatılması**

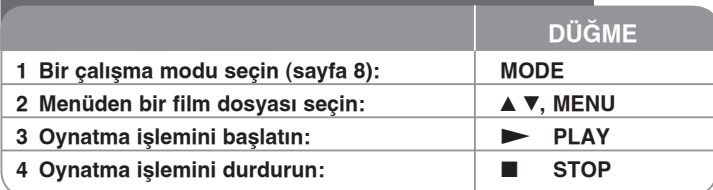

# **DivX film dosyası oynatma - daha fazlasını yapabilirsiniz**

#### **DivX® altyazısını do©ru görüntüleyecek ßekilde karakter kümesini de©ißtirme**

Oynatma sırasında **SUBTITLE** düğmesini 3 saniye süreyle basılı tutun. Dil kodu görüntülenir. Başka bir dil kodu seçmek için, altyazı doğru şekilde görüntülenene kadar ◀ ▶ düğmelerine basın, ardından **ENTER** düğmesine basın.

### **DivX dosyası gereksinimleri**

Bu oynatıcı ile DivX dosya uyumluluğu şu şekilde sınırlandırılmıştır:

- Kullanılabilir çözünürlük boyutu: 720x576 (G x Y) piksel.
- DivX ve altyazının dosya adları 50 karakterle sınırlandırılmıßtır.
- DivX dosyası uzantıları: ".avi", ".mpg", ".mpeg"
- Oynatılabilir DivX altyazısı: SubRip (.srt / .txt), SAMI (.smi), SubStation Alpha (.ssa/.txt), MicroDVD (.sub/.txt), SubViewer 1.0 (.sub), SubViewer 2.0 (.sub/.txt), TMPlayer (.txt)
- Oynatılabilir Codec formatı: "DIVX3.xx", "DIVX4.xx", "DIVX5.xx", "MP43", "3IVX", "DIVX6.xx" (Yalnızca standart oynatma için)
- Ünitede DivX 6.0 ile yalnızca oynatma işlevi desteklenmektedir.
- Oynatılabilir Ses formatı: "Dolby Digital", "PCM", "MP3", "WMA"
- Örnekleme frekansı: 8 48 kHz içinde (MP3), 32 48kHz içinde (WMA)
- Bit hızı: 8 320 kbps içinde (MP3), 48 384 kbps içinde (WMA)
- CD-R/RW, DVD±R/RW Formatı: ISO 9660
- Maksimum Dosya/Disk: En fazla 650 (toplam dosya ve klasör sayısı)
- Tüm WMA Ses biçimleri bu cihazla uyumlu değildir.

## **Müzik Disklerinin veya dosyalarının dinlenmesi**

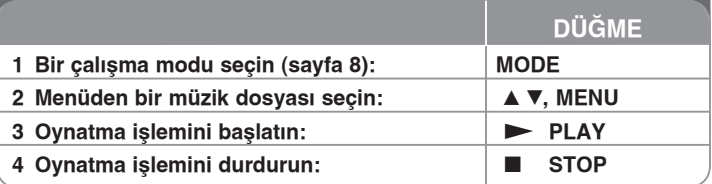

# **Müzik Diskini veya dosyalarını dinleme - daha fazlasını yapabilirsiniz**

#### **Kendi programınızı olußturma**

Diskte bulunan müziklerin sıralamasını düzenleyerek disk içeriğini istediğiniz sırada oynatabilirsiniz. Program listesine müzik eklemek için, durdurma modunda **PROG.** düğmesine basarak program düzenleme moduna girin (menüde **E** ißareti görüntülenir).

[List] (Liste) üzerinde istediğiniz müziği seçin, ardından müziği program listesine eklemek için **ENTER** düğmesine basın. Program listesinden bir müzik secin ve programlanmış oynatmayı başlatmak için **ENTER** düğmesine basın. Program listesinden bir müziği silmek için, program düzenleme modunda silmek istediğiniz müziği seçip CLEAR düğmesine basın. Program listesindeki müziklerin tümünü silmek için program düzenleme modunda [Clear All] (Tümünü Temizle) ö©esini seçip **ENTER** dü©mesine basın. Disk çıkarıldı©ında veya ünite kapatıldığında program silinir.

## **Dosya bilgilerini görüntüleme (ID3 TAG )**

Dosya bilgileri içeren bir MP3 dosyasını oynatırken, DISPLAY düğmesine art arda basarak bilgileri görüntüleyebilirsiniz.

#### **MP3/WMA müzik dosyası gereksinimleri**

Bu ünite ile MP3/WMA uyumluluğu şu şekilde sınırlandırılmıştır:

- Dosya uzantıları: ".mp3", ".wma"
- Örnekleme frekansı: 8 48 kHz içinde (MP3), 32 48 kHz içinde (WMA)
- Bit hızı: 8 320 kbps içinde (MP3), 48 384 kbps içinde (WMA)
- CD-R/RW, DVD±R/RW Formatı: ISO 9660
- Maksimum Dosya/Disk: En fazla 650 (toplam dosya ve klasör sayısı)

# **Foto©raf dosyalarını görüntüleme**

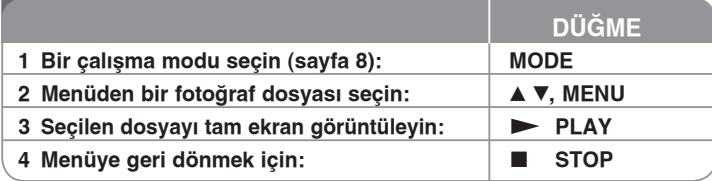

# **Foto©raf dosyalarını görüntüleme - daha fazlasını yapabilirsiniz**

#### **Foto©raf dosyalarını slayt gösterisi olarak görüntüleme**

(**III**) simgesini vurgulamak için AV < ▶ düğmelerini kullanın ve **ENTER** düğmesine basarak slayt gösterisini başlatın. ( $\blacksquare$ ) simgesi vurgulandığında  $\blacktriangleleft$  **▶** düğmelerini kullanarak slayt gösterisi hızını değiştirebilirsiniz.

#### Sonraki/önceki fotoğrafa atlama

Önceki/sonraki foto©rafı görüntülemek için **SKIP (**. veya >**)** dü©mesine basın.

#### **Foto©rafı döndürme**

Fotoğrafları tam ekranda görüntülerken tam ekrandaki fotoğrafı saat yönünde veya saat yönünün tersine döndürmek için ▲▼ düğmelerini kullanın.

#### **Slayt gösterisini duraklatma**

Slayt gösterisini duraklatmak için **PAUSE/STEP (**X**)** dü©mesine basın. Slayt **gösterisine devam etmek için PLAY (>)** düğmesine basın.

#### Slayt gösterisi sırasında MP3 müziği dinleme

Diskte müzik ve fotoğraf dosyaları birlikte yer alıyorsa, slayt gösterisi sırasında MP3 müziği dinleyebilirsiniz. ( <sub>→</sub> ) simgesini vurgulamak için A V < düğmelerini kullanın ve ardından ENTER düğmesine basarak slayt gösterisini baßlatın.

## **Genißletilmiß foto©raf görüntüsünü izleme**

Tam ekranda fotoğrafı görüntülerken mesafa ayarlama modunu seçmek için **ZOOM**düğmesine art arda basın. **AVI D** düğmelerini kullanarak mesafe ayarı yapılmış görüntü içinde hareket edebilirsiniz. Çıkmak için **CLEAR** düğmesine basın.

#### **Foto©raf dosyası gereksinimleri**

Bu ünite ile JPEG dosyası uyumluluğu şu şekilde sınırlandırılmıştır.

- Dosya uzantıları: ".jpg"
- Fotoğraf boyutu: En fazla 4800 x 4800 piksel
- CD-R/RW, DVD±R/RW Formatı: ISO 9660
- Maksimum Dosya/Disk: En fazla 650 (toplam dosya ve klasör sayısı)
- Aşamalı ve kayıpsız sıkıştırılmış JPEG resim dosyaları desteklenmez.

# **AV girißini izleme**

Bu cihazı kullanarak harici bir aygıttan gelen video/ses sinyallerini izleyebilirsiniz.

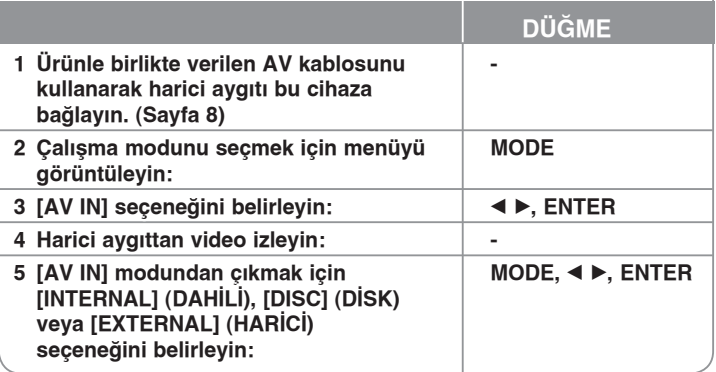

# **USB Flash Sürücü Kullanımı**

Müzik dosyaları (MP3/WMA), fotoğraf dosyaları (JPEG) ve DivX dosyaları oynatılabilir. Her dosya türünün çalıştırılmasına ilişkin ayrıntılı bilgi için ilgili sayfalara bakın.

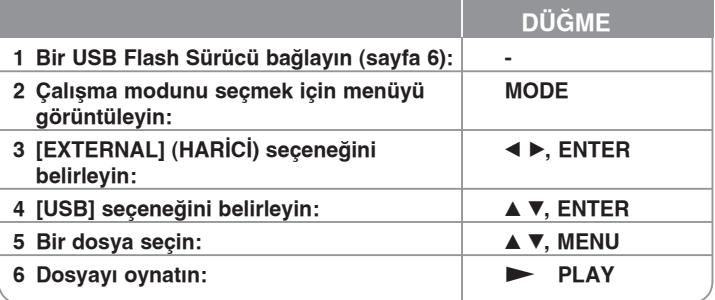

# **Dahili bellek kullanma**

Müzik dosyaları (MP3/WMA), fotoğraf dosyaları (JPEG) ve DivX dosyaları oynatılabilir. Her dosya türünün çalıştırılmasına ilişkin ayrıntılı bilgi için ilgili sayfalara bakın.

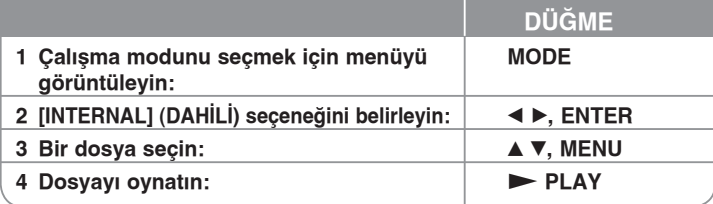

# **Harici Bellek Kartını Kullanma**

Müzik dosyaları (MP3/WMA), fotoğraf dosyaları (JPEG) ve DivX dosyaları oynatılabilir. Her dosya türünün çalıştırılmasına ilişkin ayrıntılı bilgi için ilgili sayfalara bakın.

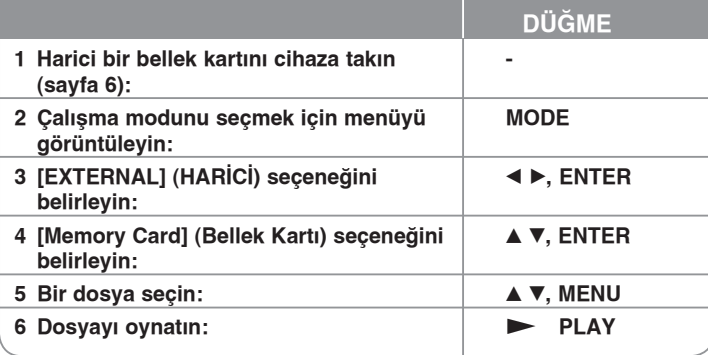

# **Dosya kopyalama**

Geçerli ortamdan JPEG, MP3/WMA veya DivX dosyasını/klasörünü dahili belleğe kopyalayabilirsiniz. Diskteki bir dosya/klasörü kopyalayamazsınız.

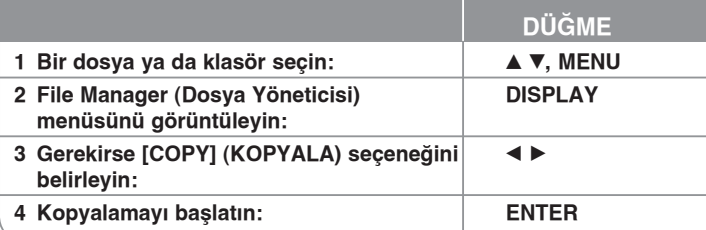

# **Dosyayı düzenleme**

Dahili bellekteki JPEG, MP3/WMA veya DivX dosyasını/klasörünü düzenleyebilirsiniz. Diskteki bir dosyayı/klasörü kopyalayamazsınız.

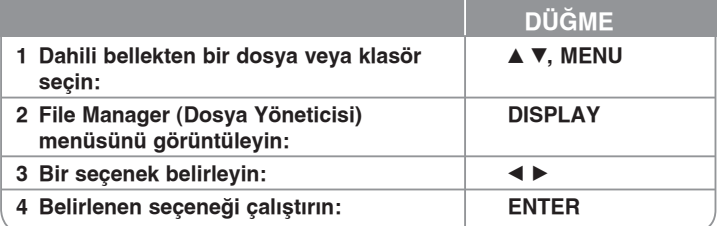

# **Dosya menüsünü düzenleme - daha fazlasını yapabilirsiniz**

## **Dahili belle©e bir dosya veya klasör kopyalama**

Dahili belleğe dosya veya klasör kopyalayabilirsiniz.

Kopyalamak istediğiniz dosya yeya klasörü seçin ve sonra File Manager (Dosya Yöneticisi) seceneklerini göstermek için **DISPLAY** (GÖRÜNTÜLE) düğmesine basın. [COPY] (KOPYALA) seceneğini belirleyin ve **ENTER** düğmesine basın. Üzerine kopyalamak istedi©iniz bir dizin seçin. Kopyalamayı baßlatmak için **ENTER** düğmesine basın.

• Dahili belleğe bir klasör kopyalamaya çalışırsanız, alt klasör ve alt klasördeki dosyalar kopyalanmaz.

### **Dahili bellekteki bir dosyayı veya klasörü silme**

Dahili bellekten dosya veya klasör silebilirsiniz.

Silmek istediğiniz dosya yeya klasörü seçin ve sonra File Manager (Dosya Yöneticisi) seceneklerini göstermek için **DISPLAY** (GÖRÜNTÜLE) düğmesine basın. [DELETE] (SİL) seceneğini belirleyin ve **ENTER** düğmesine basın. [Yes] (Evet) seceneğini belirleyin ve ardından **ENTER** düğmesine basın.

#### **Dahili bellekteki bir dosyayı veya klasörü yeniden adlandırma**

Dahili bellekteki bir dosyayı veya klasörü yeniden adlandırabilirsiniz. Ad en fazla 17 karakter uzunluğunda olabilir.

Yeniden adlandırmak istediğiniz dosyayı yeva klasörü seçin ve sonra File Manager (Dosya Yöneticisi) seçeneklerini göstermek için **DISPLAY** (GÖRÜNTÜLE) dü©mesine basın. [RENAME] (YEN|DEN ADLANDIR) seceneğini belirleyin ve **ENTER** düğmesine basın. Uzaktan kumanda dü©melerini kullanıp bir ad girerek, seçilen dosyayı veya klasörü yeniden adlandırın. Adı kaydetmek için **ENTER** düğmesine basın.

- A / ▼: Art arda A / ▼ düğmesine basıldığında karakter kümesini değiştirir. (Sayı, Büyük Harfler veya Küçük Harfler).
- Sayılar (0-9): Bir düğmeye art arda basılmasıyla ilgili karakteri imlecin bulunduğu noktava girer.
- **CLEAR**: İmlecin bulunduğu noktadaki karakteri siler.
- **4** /  $\blacktriangleright$ : İmleci sola veya sağa taşır.

## **Dahili bellekte yeni bir klasör olußturma**

Dahili bellekte yeni bir klasör oluşturabilirsiniz. File Manager (Dosya Yöneticisi) seçeneklerini göstermek için **DISPLAY** (GÖRÜNTÜLE) düğmesine basın. [MAKE] (OLUSTUR) seceneğini belirleyin ve **ENTER** düğmesine basın, böylece yeni klasör oluşturulur. Yukarıdaki [Dahili bellekteki bir dosyayı veya klasörü yeniden adlandırma] bölümünde gösterildiği gibi klasörü yeniden adlandırın. Adı kaydetmek için **ENTER** düğmesine basın.

• Yalnızca ROOT (KÖK) dizininde klasör oluşturabilirsiniz.

**16**

# **Dil Kodları**

Aşağıdaki başlangıç ayarları için istediğiniz dili girmek üzere bu listeyi kullanın: Disk Sesi, Disk Altyazısı, Disk Menüsü.

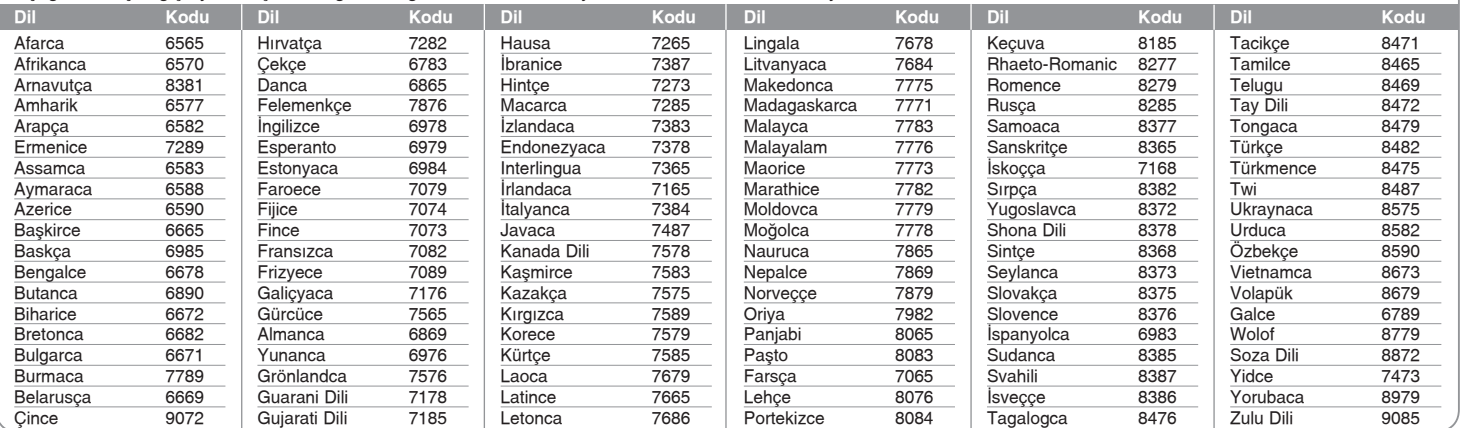

# **Alan Kodları**

Bu listeden bir alan kodu seçin.

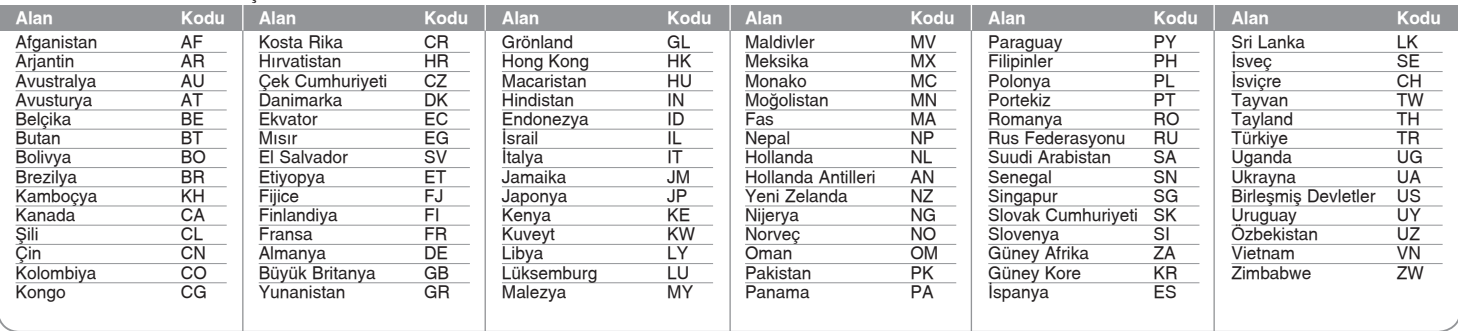

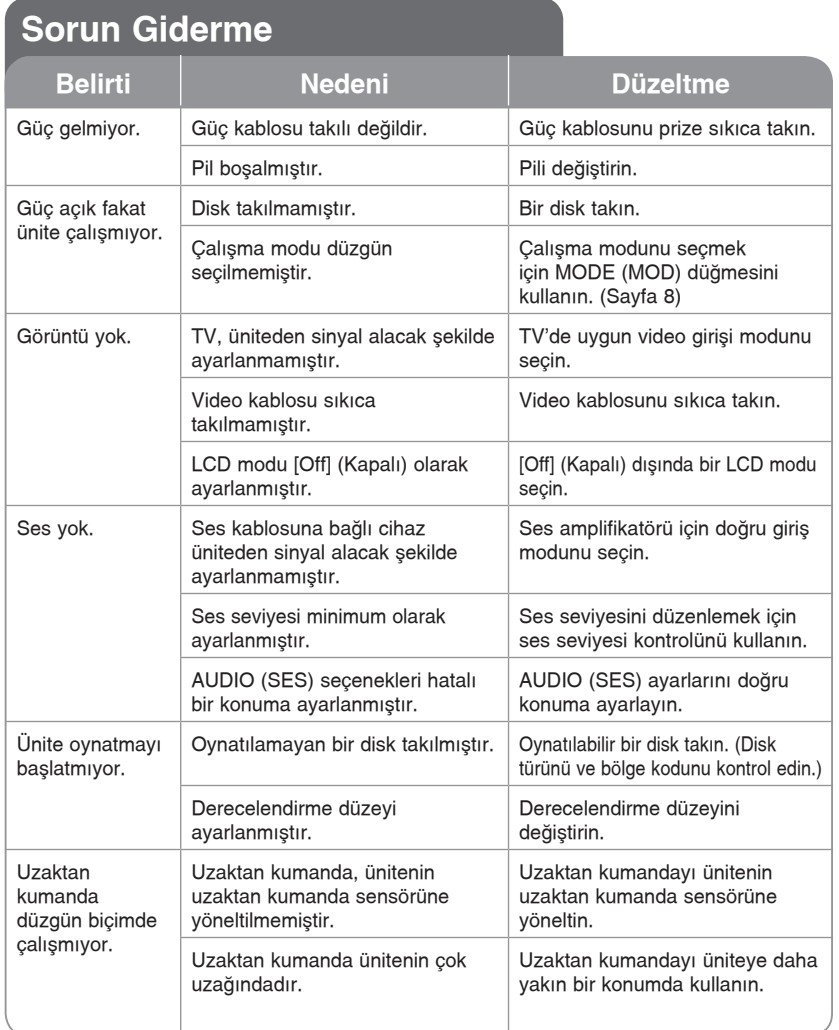

# **Teknik Özellikler**

## **Genel**

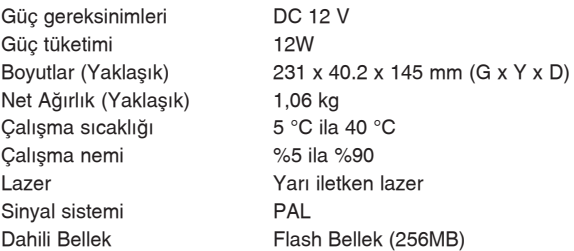

## **Konektörler**

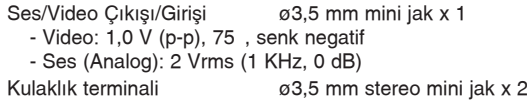

## **Sıvı Kristal Ekran**

Projeksiyon sistemi R.G.B. seridi

Panel boyutu 8 inç genişlik (köşegen) Hareket sistemi TFT etkin matris Çözünürlük 800 x 480 (WVGA)

## **Aksesuarlar**

- RCA Video/Ses kablosu
- AC Adaptör (MPA-630)
- Araç Adaptörü (DPDC1)
- Uzaktan Kumanda
- Uzaktan Kumanda Pili (Lityum Pil)

**Tasarım ve teknik özelliklerin önceden bildirilmeksizin de©ißtirilme hakkı saklıdır.**

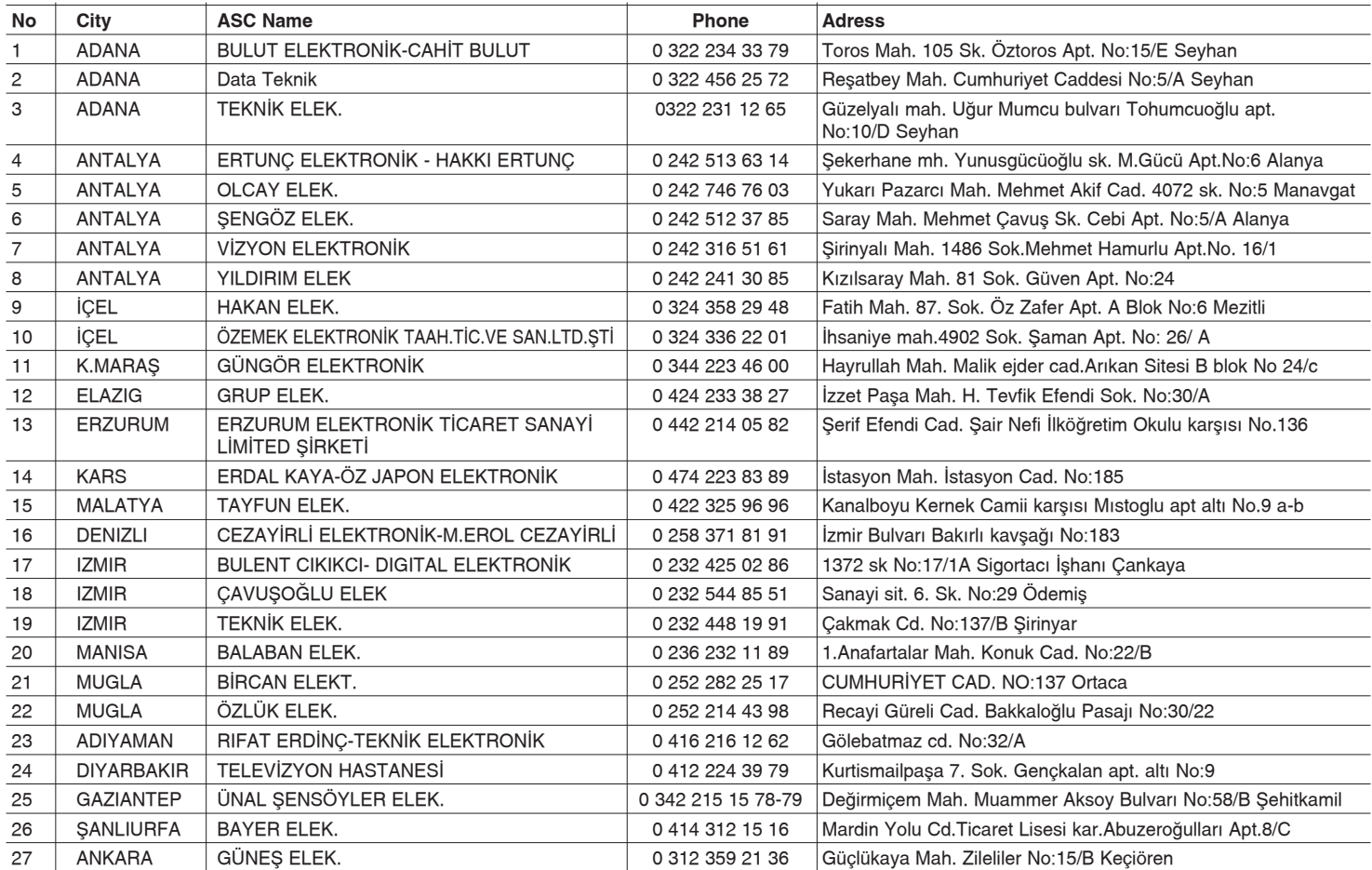

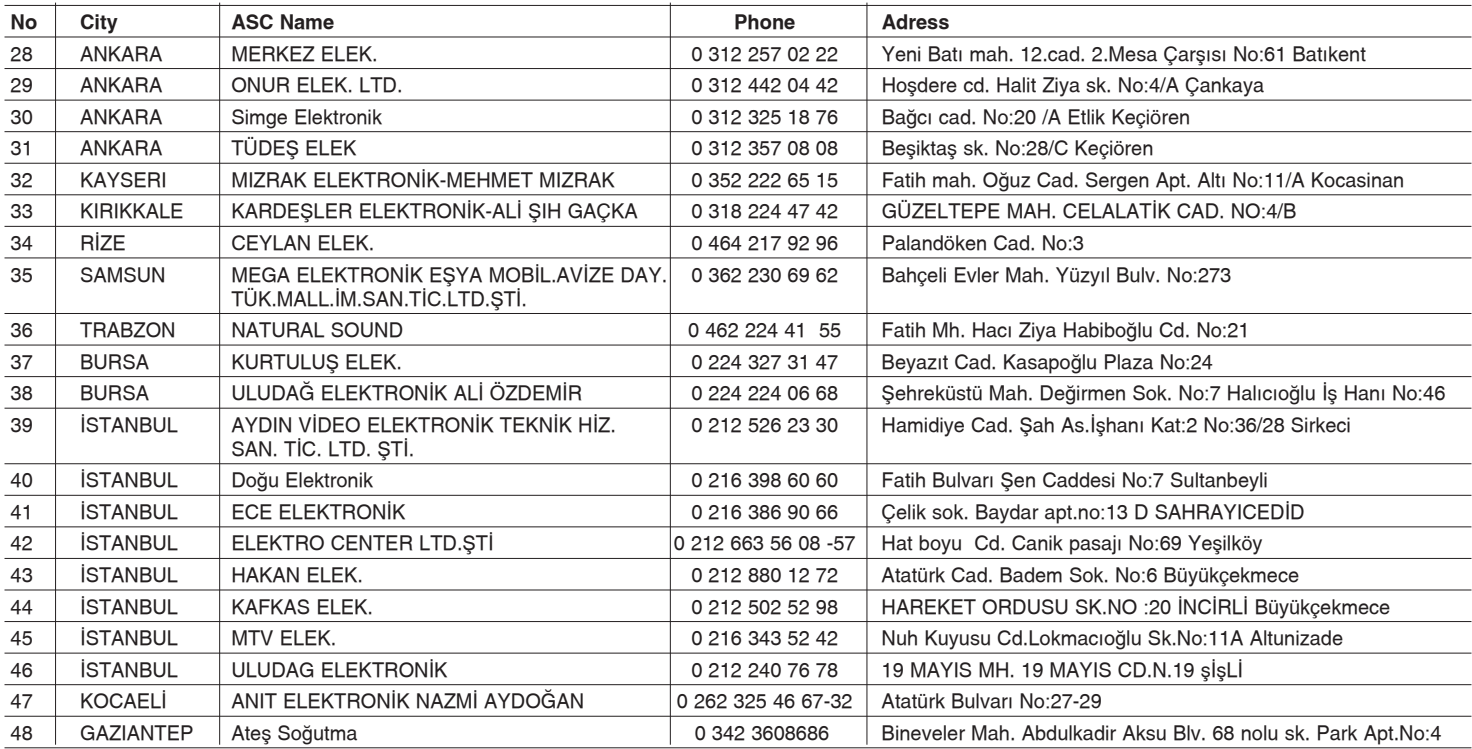

**LG Electronics Ticaret Anonim Sirketi**